## HOW TO

## VW1.8T

# Ignición ProyectECU VW sensor CKP y Bobinas individuales

#### **Introducción:**

VW utilizó bastantes sistemas de encendido en sus motores refrigerados por agua. Este artículo cubre el motor que usa una rueda fónica 60-2 para disparar bobinas individuales (tipo lápiz o COP).

El CKP de estos motores constan de una rueda fónica 60-2 y un sensor tipo VR (de 3 cables comúnmente, revise guía rápida para su conexión).

**Nota:** Algunos motores VW 1.8T portan un sistema de garganta electrónica, el cual no es compatible con la ProyectECU. Si se quiere usar ProyectECU en este modelo la garganta deberá ser reemplazada por una Garganta convencional de chicote. Además ProyectECU no controla caja de velocidades Automática, se debe prever hermanar la ecu de fabrica o alguno otro método no descritos en esta guía.

## Lo que se cubre en este artículo

Tenga en cuenta que los artículos HOW TO de ProyectECU generalmente se centran en la parte más confusa del proceso de instalación, y eso es tomar el control del sistema de encendido. Esta es la parte del proceso que es diferente de un automóvil a otro y, por lo tanto, intervenimos con detalles específicos para ayudar donde podamos. Para el resto de los detalles, las partes que son iguales en todos los automóviles, como los sensores de Temperatura, IAT, TPS y O2, consulte la sección de guías rápidas de ProyectECU.

## Uso de ProyectECU con las bobinas individuales de encendido Bosch

### **ProyectECU Modificaciones requeridas:**

- Seleccione el modo VR de los jumpers disponibles en la ECU (revise guías rápidas para su modelo).
- No olvide también desactivar el pullup interno, algunas ECUs como la Gladiator desactivan pullup automáticamente. Si la guía rápida de su modelo pide el uso de Tarjeta VR, asegúrese de montarla conforme a la misma.
- Para bobinas negras 06B 905 115 (4 wire logic COP) Seleccione Voltaje de Ignición de 5V, usando el jumper disponible en la ECU. Si usa los COP tipo "baja resistencia" (PN 06B 905 115 rev L and R) use salida de ignición de 12V (PELIGRO, se debe primero verificar que con 5V no es posible disparar las bobinas).

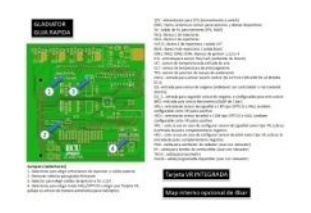

Ejemplo de Guía rápida de ECU.

#### ¡Listo!

#### **Cableado de encendido externo**

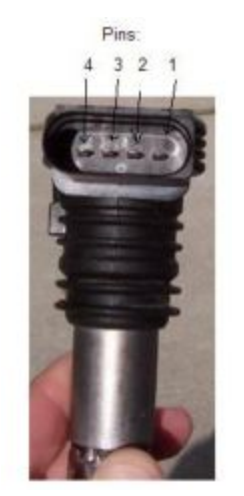

- Conecte el cable de señal del sensor VR a los pines VR1+ y VR1-.
- Conecte el pin de señal de la bobina de encendido Bosch al pin de salida de chispa correspondiente (IGN de la ProyectECU). Repita este proceso para cada bobina. (para configuraciones revise el manual de ProyectECU).
- Pin1: +12V de relé.
- Pin2: GND (block o a GND común).
- Pin3: Salida IGN de la ProyectECU (revisar orden de encendido en manual ProyectECU).
- Pin4: Power GND (block o a GND común).

¡Listo!

### **Configuración de encendido en TunerStudio**

#### *SparkSettings:*

- Configure la salida de chispa como "WastedSpark" o "Wasted COP" (revise el manual ProyectECU para más información en tipos de conexión de bobinas).
- Debe establecer la Salida de chispa en "Going LOW".

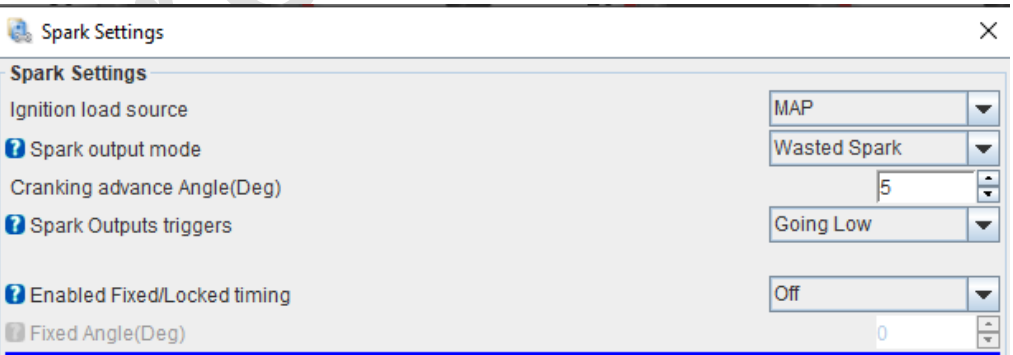

#### *TriggerSetup:*

- TriggerPattern.- MissingTooth.
- Primary Base teeth.- 60.
- Primarytriggerspeed.- Crank.
- Missingteeth.- 2.
- Triggerangle.- Un ángulo de -78 (ATDC) grados lo hará encender (favor de poner a punto con pistola de tiempo).
- Skiprevolutions.- La configuración común es 1 vuelta.
- Triggeredge.- La configuración común es Rising (de subida).
- Triggerfilter.- Off. Verificar si se ocupa filtro en Medium revisando SyncLoss en algún log (ver tutorial en video).

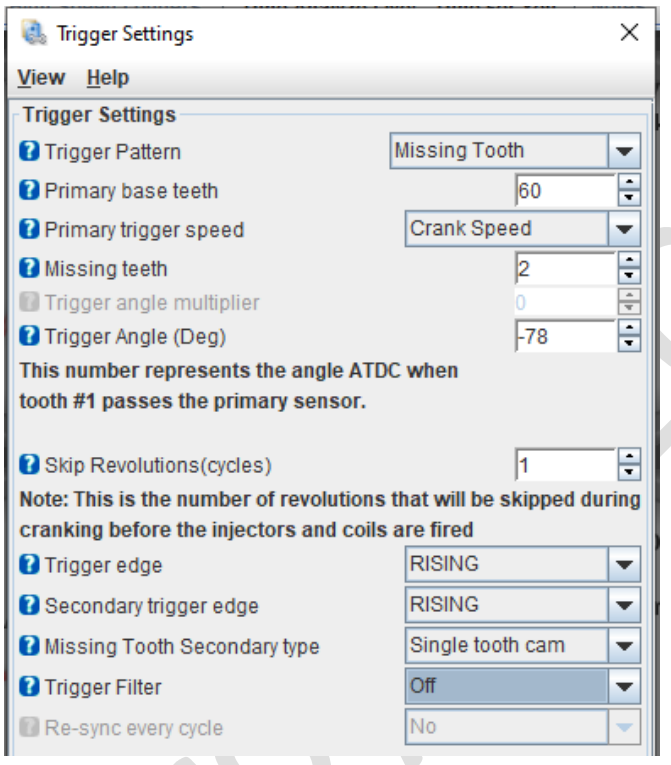

### *Dwell Settings:*

- Cranking Dwell.- 3.0ms.
- Running Dwell.- 2.8ms.
- Spark Duration.- 0.9ms.
- Use Overdwell protection.- ON.
- Max dwell time.- 6.

#### **Dwell Settings**

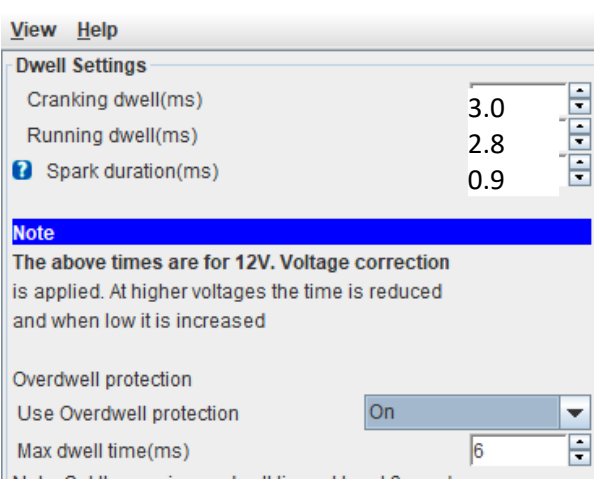

¡Eso es!

#### **Anexo:**

Una vez encendido el motor no olvide calibrar el ángulo correcto usando pistola de tiempo.

 $\times$ 

El procedimiento es muy sencillo. Se activa el modo "Fixedtimming" del menú SparkSettings, se pone ángulo fijo de 0 (o el ángulo deseado), se pone la pistola sobre las marcas y se mueve el ángulo en el menú "TriggerSetup" en el parámetro triggerangle. Una vez que las marcas de pistola coincidan. Se desactiva el modo "fixedtimming".

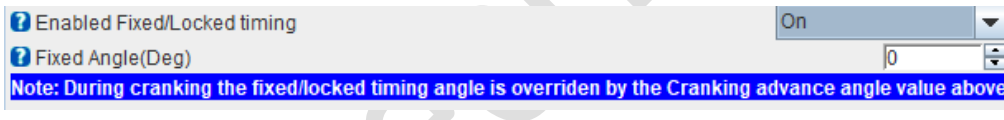

¡Listo!

### Información extra:

#### **Calibración de sensor CLT de fabrica:**

0C - 5750 ohms, 60C - 600 ohms, 100 C - 200 ohms. (aún por confirmar)

#### **Disclaimer:**

Toda la siguiente información se proporciona con la esperanza de que los esfuerzos de otros puedan beneficiarlo en su instalación. Esta información está aquí para ayudarlo a orientarlo en la dirección correcta para configurar su motor con ProyectECU. Como el ProyectECU es un sistema de gestión del motor aftermarket configurable a muchos motores con mapas genéricos, le animo a que se tome su tiempo, investigue y asuma la responsabilidad de su instalación y puesta a punto.

Algunos de los artículos también pueden tener mapas de ajuste básicos disponibles; es importante que se asegure de comprender que a menudo estos mapas solo funcionarán con la misma versión de firmware en los que se crearon. Puede cambiar manualmente la configuración a un nuevo firmware, pero simplemente cargar el .msq en una versión diferente de la que se creó puede tener resultados impredecibles. Además, el hecho de que un mapa se haya construido en un automóvil como el suyo no significa que deba cargar el mapa en su automóvil e ir a correr full WOT (acelerador a fondo), tómese el tiempo y sea responsable de su propia instalación y tune, asegúrese de que funcione correctamente SU automóvil, asegúrese de que el CKP, el tiempo y los AFR sean correctos. Considere esto como " base" y NO como producto final.

(30/Noviembre/21)